# DAWAN Plan de la formation [www.dawan.fr](https://www.dawan.fr)

# Formation 3DS Max Initiation

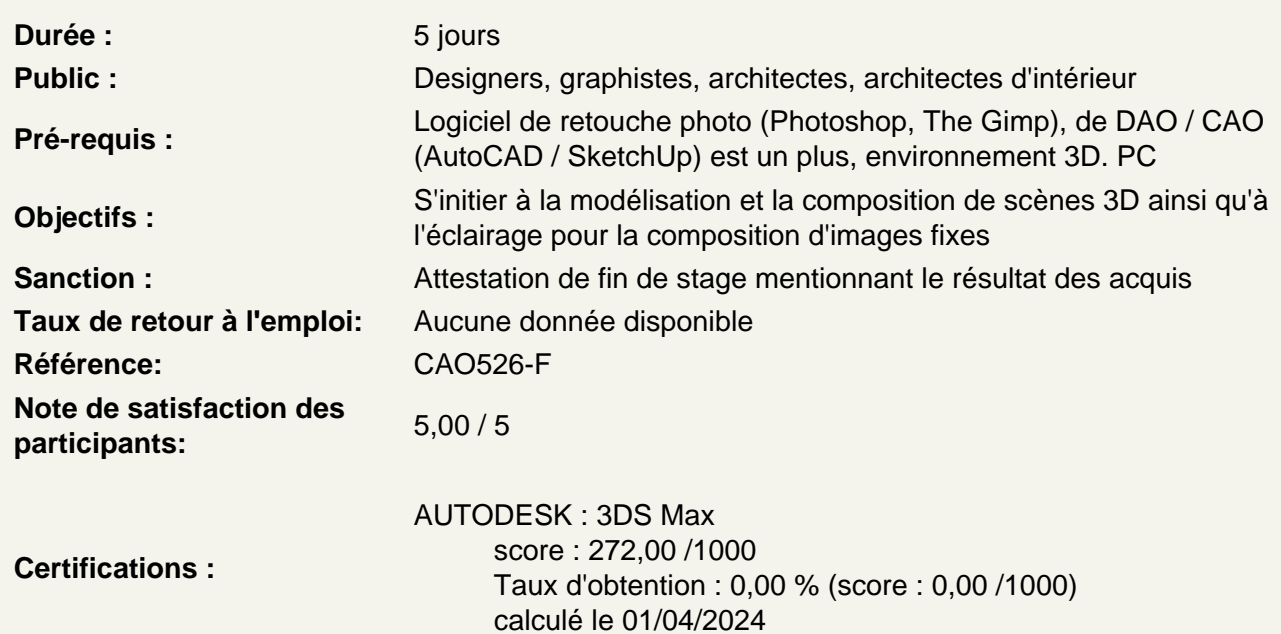

Introduction

A propos de 3DS Max, historique, utilisation et fonctionnalités.

Les fondamentaux

- L'espace graphique : les 4 viewports Configuration des viewports Vue active **Orbite** Panoramique Zoom in et out ViewCube **SteeringWheels** Raccourcis élémentaires Permuter en mode orthogonal / perspective
- Menus : Menu 3DS Max Panneau de commande Barre d'outils principales Panneaux latéraux **TimeLine**

**Les primitifs standards : Boite** Cône Sphère Géosphère **Cylindre** Tore Pyramide Plan Théière Principes de créations Paramètres généraux : - Dimensions - Segments / subdivision

- Définition des unités

#### **Mode d'affichage**

Solide Filaire Arêtes

## **Déplacement, rotation et échelle :**

Les 6 degrés de liberté Le Gizmo Modification selon un axe Modification selon un plan Repositionner le Gizmo / boite à outils de transformation

### **Éditions basiques de primitifs**

### **Rappel : vertices, arêtes, faces**

Les outils de sélection : - Sélection rectangulaire / circulaire - Lasso polygonal / lasso libre - Peinture de sélection Le modificateur « Editer Poly » Les modes de sélection Agrandir / réduire la sélection en fonction du mode vertices, arêtes, faces Sélection en boucle / anneau Édition proportionnelle : sélection adoucie Atténuation Pincement Bulle Aperçu graphique Propagation : distance d'arêtes Sélection en mode peinture Soustraction de zones de sélection Taille et options de pinceaux Édition de vertices : - Supprimer - Rompre

- Extruder
- Souder / soudage ciblé
- Connecter

Édition d'arêtes : Insertion de sommets Suppression d'arêtes Subdivision d'arêtes **Extrusions** Soudage / soudage ciblé **Chanfrein** Pont Édition de faces ou polygones Extrusions de faces Extrusions de faces multiples / options Contour / échelle de faces Insertion / échelle et ajout de faces Biseautage Charnière à partir de l'arête Inversion de normales

### **Utilisation des formes 2D**

#### **Les formes planaires :**

- Lignes
- Rectangles
- Cercles
- Polygones
- Textes, ect. Paramétrages

### **Le modificateur « Editer Poly »**

Epaisseur d'extrusion **Subdivisions Couvercles** Lignes ouvertes / lignes fermées De la ligne à l'arc : les courbes de Bézier

### **Modes clonages, formes composées, opérations booléenes et pro-booléenes / autres formes.**

### **Clonages / types de copies :**

Copie **Instances** Références Nombres de copies Avantages du clonage par instances Rupture d'instance Particularité du clonage en références

#### **Principaux opérateurs :**

**Dispersion Connection FusionForme** Interpolation Conforme

# **Opérations booléenes et pro-booléenes :**

Préparation des opérandes

# Choix de la première opérande

- Types d'opérations :
- Union
- Intersection
- Soustratction
- Coupe

Modifications sur la 2ème opérande Observation du maillage généré

### **Autres formes :**

- Portes
- Fenêtres
- Escalier
- Cloisons
- Ect.

### **Quelques modificateurs**

Présentation générale des modificateurs Subdivisions de surface : TurboSmooth Lissage Mirroir **Coque** Ect.

## **Éditeur de Matériaux**

Matériaux, shaders et textures Présentation générale de l'éditeur de matériaux Mode compact et mode détaillé Création d'un matériau Paramètres de base ombrage Prévisualisation et options de prévisualisation Présentation générale des textures Prévisualisation et options de prévisualisation Les différents types de textures Placage / UV mapping Bump mapping Ajout de plusieurs matériaux

## **Lumières**

Présentation générale des lumières Les différents types de lumières Réglages des lampes **Couleurs** Intensité **Distance Ombres** 

## **Caméras**

Présentation générale des caméras Focale

## Positionnement Profondeur de champ

### **Rendus**

Présentation générale des rendus en images fixes **Dimensions** Qualité des rendus Crénelage **Ombrage** Type de fichier en sortie

## **Passage de la certification (si prévue dans le financement)**